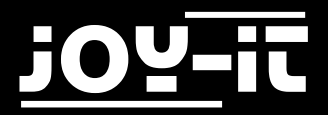

# **309-10**

## 1.8" TFT LCD —ST7735

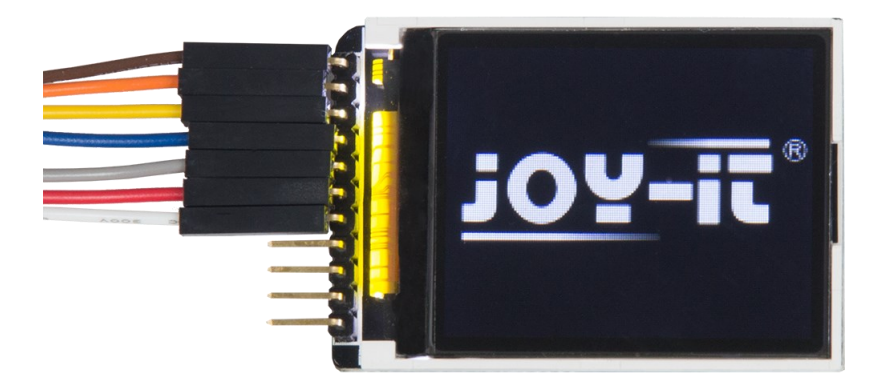

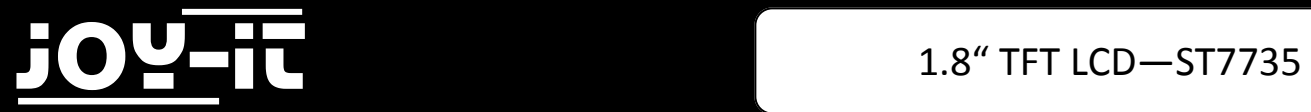

#### Index

- 1.1 Anschließen des Displays
- 1.2 Beispiel-Bibliotheken
- 1.3 Beispiel-Code

Sehr geehrter Kunde,

vielen Dank, dass Sie sich für unser Produkt entschieden haben. Im Folgenden haben wir aufgelistet, was bei der Inbetriebnahme zu beachten ist:

#### **Schritt 1—Anschließen des Displays**

Schließen Sie das TFT-Display, wie in Bild 1, bzw. in Tabelle 1, zu sehen, an die PINs des Arduinos an.

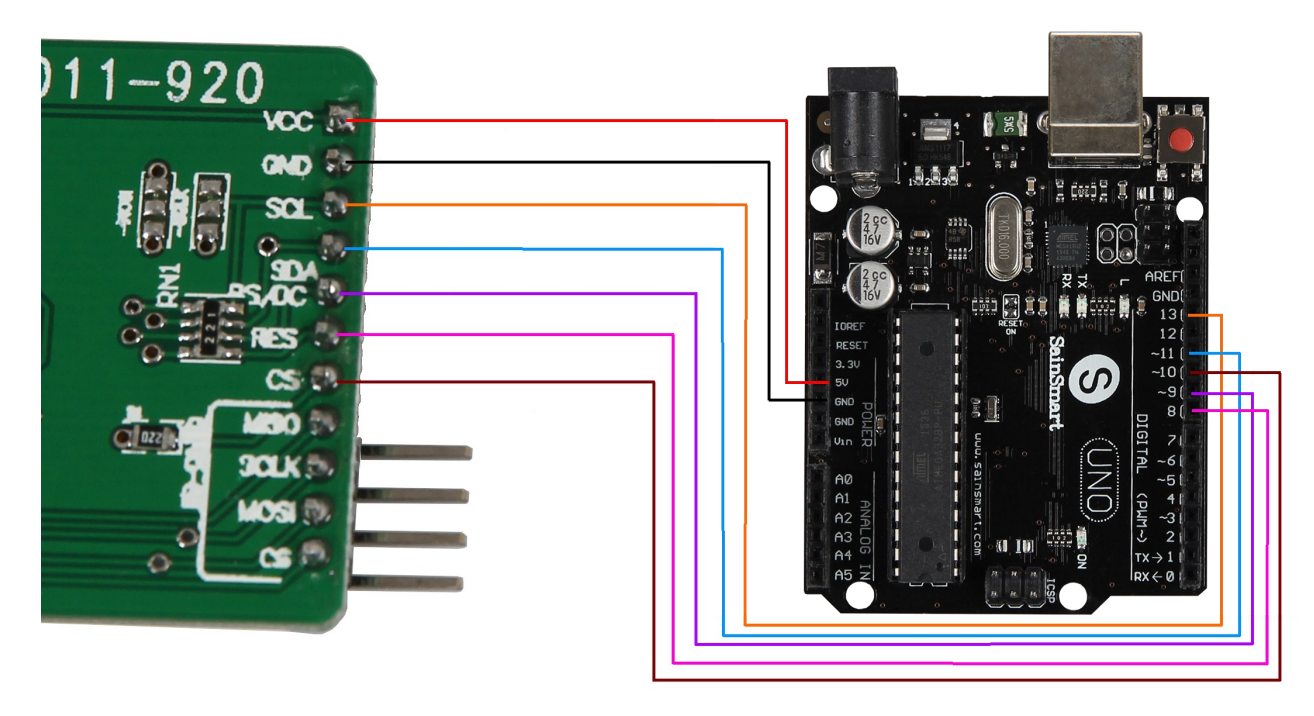

**Bild 1: Verbindung zwsichen TFT-Display und Arduino**

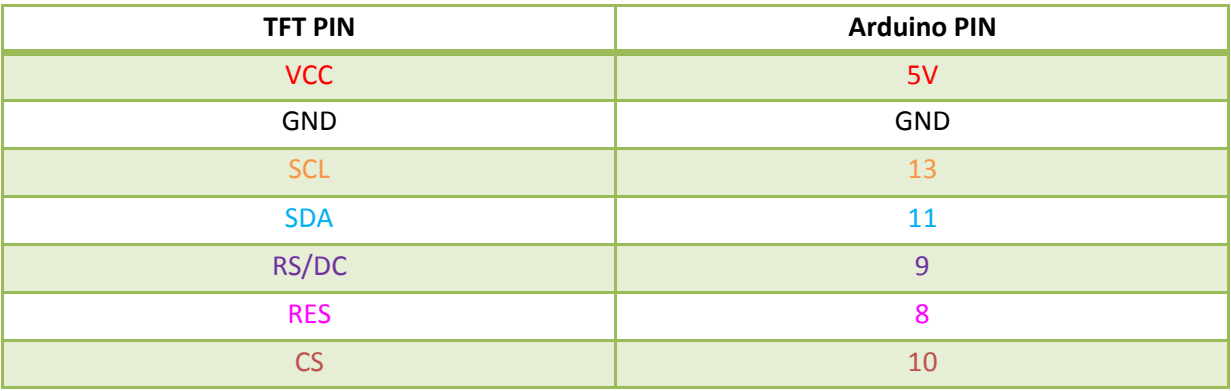

**Tabelle 1: PIN-Verbindung zwischen TFT-Display und Arduino**

### **Schritt 2—Beispielbibliotheken**

Bevor Sie den in Schritt 3 befindlichen Quellcode auf Ihren Arduino übertragen, muss zunächst die **TFT** Bibliothek hinzugefügt werden.

Dazu klicken Sie bitte, wie in Bild 2 zu sehen, auf **Sketch → Bibliothek einbinden → Bibliotheken verwalten**.

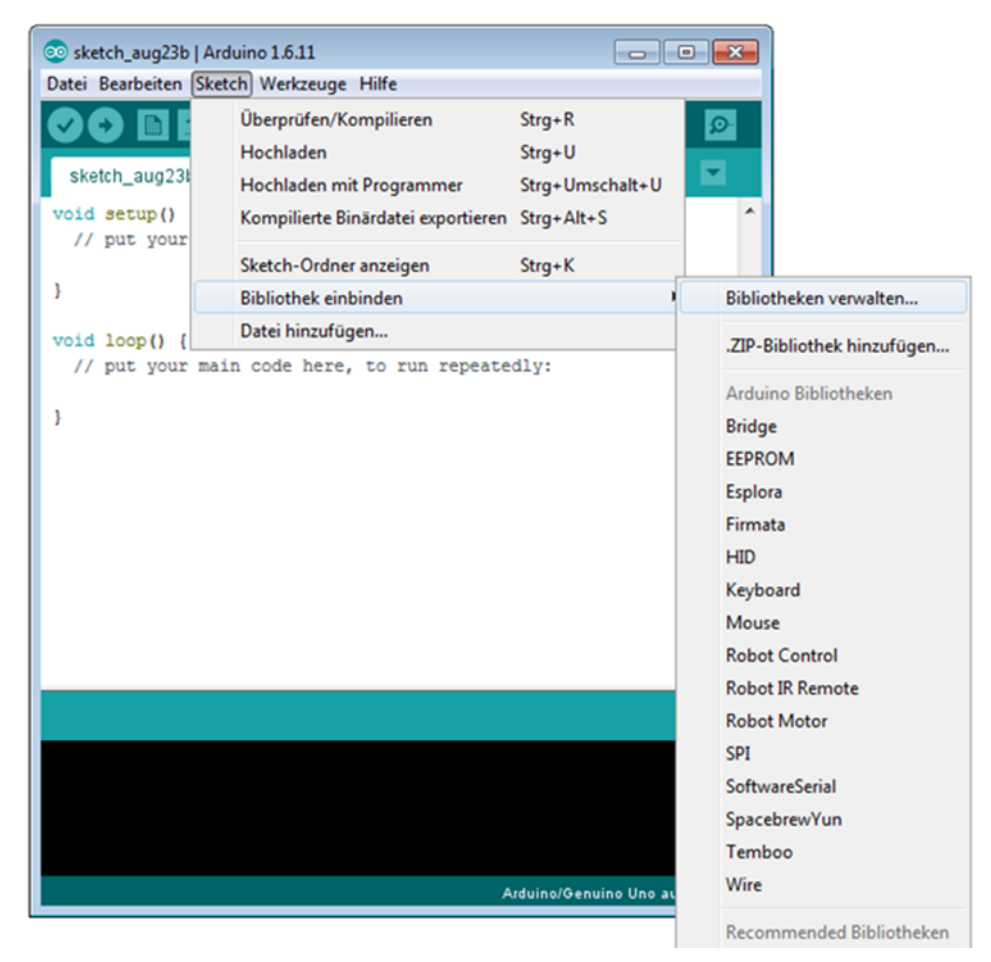

**Bild 2: Bibliothekverwaltung im Arduino-Sketch**

Im sich darauf öffnenden Bibliotheksverwalter suchen Sie, unter dem Suchbegriff **TFT** die gleichnamige Bibliothek und installieren diese.

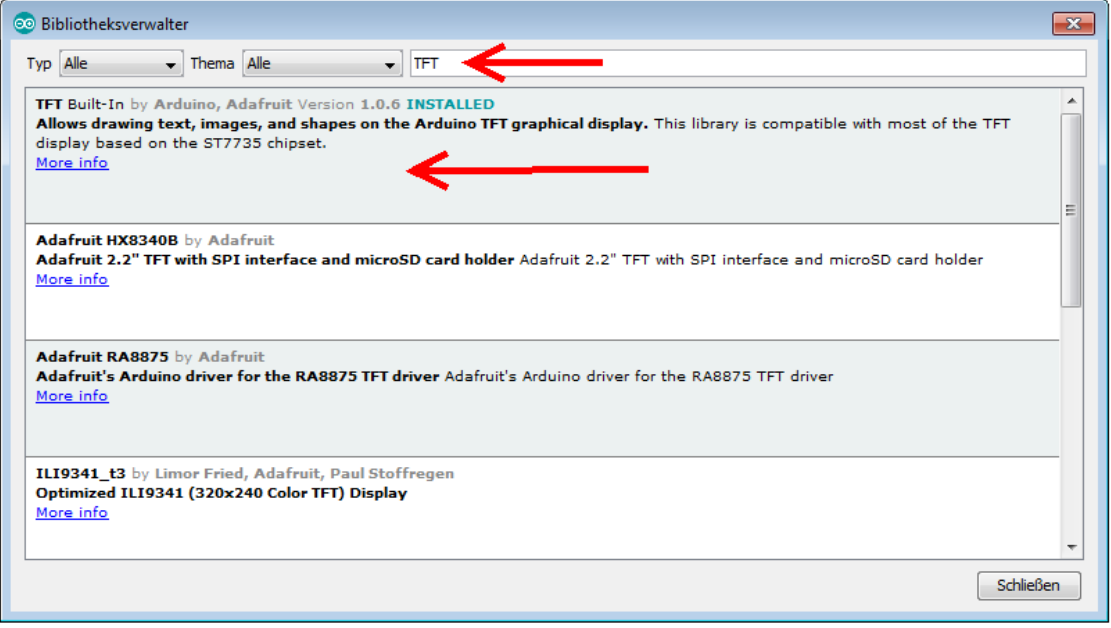

**Bild 3: Installation der TFT Bibliothek**

Sie können nun unter **Datei → Beispiele → TFT** einen Beispielcode auswählen und ausprobieren, oder mit Schritt 3 fortfahren.

#### **Schritt 3 Beispiel-Code**

Nachfolgend können Sie ein Codebeispiel entnehmen, mit dem Sie einen beliebigen Text auf dem Display anzeigen lassen können.

Bitte kopieren Sie den Code vollständig auf Ihren Arduino.

```
#include <TFT.h>
#include <SPI.h>
//PIN-Einstellungen
#define cs 10
#define dc 9
#define rst 8
TFT TFTscreen = TFT(cs, dc, rst);
void setup() {
  TFTscreen.begin();
   //Hintergrund: Schwarz
  TFTscreen.background(0, 0, 0);
   //Textfarbe: Weiß
  TFTscreen.stroke(255, 255, 255);
}
void loop() {
     //Schriftgröße einstellen
     TFTscreen.setTextSize(3);
     //Text ausgeben
     TFTscreen.text("joy-IT", 0, 0);
     //Schriftgröße einstellen
     TFTscreen.setTextSize(2);
     //Text ausgeben
    TFTscreen.text("1.8 TFT LCD", 0, 40);
     //Schriftgröße einstellen
     TFTscreen.setTextSize(1);
     //Text ausgeben
     TFTscreen.text("ST7735", 0, 60);
     delay(250);
}
```
**Code 1: Beispielcode zur Textausgabe**